## 親子体操スクール

## 体験レッスンのキャンセル方法

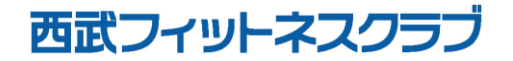

REC20240115

体験レッスンのキャンセル方法

更」をタップしてくださ

い。

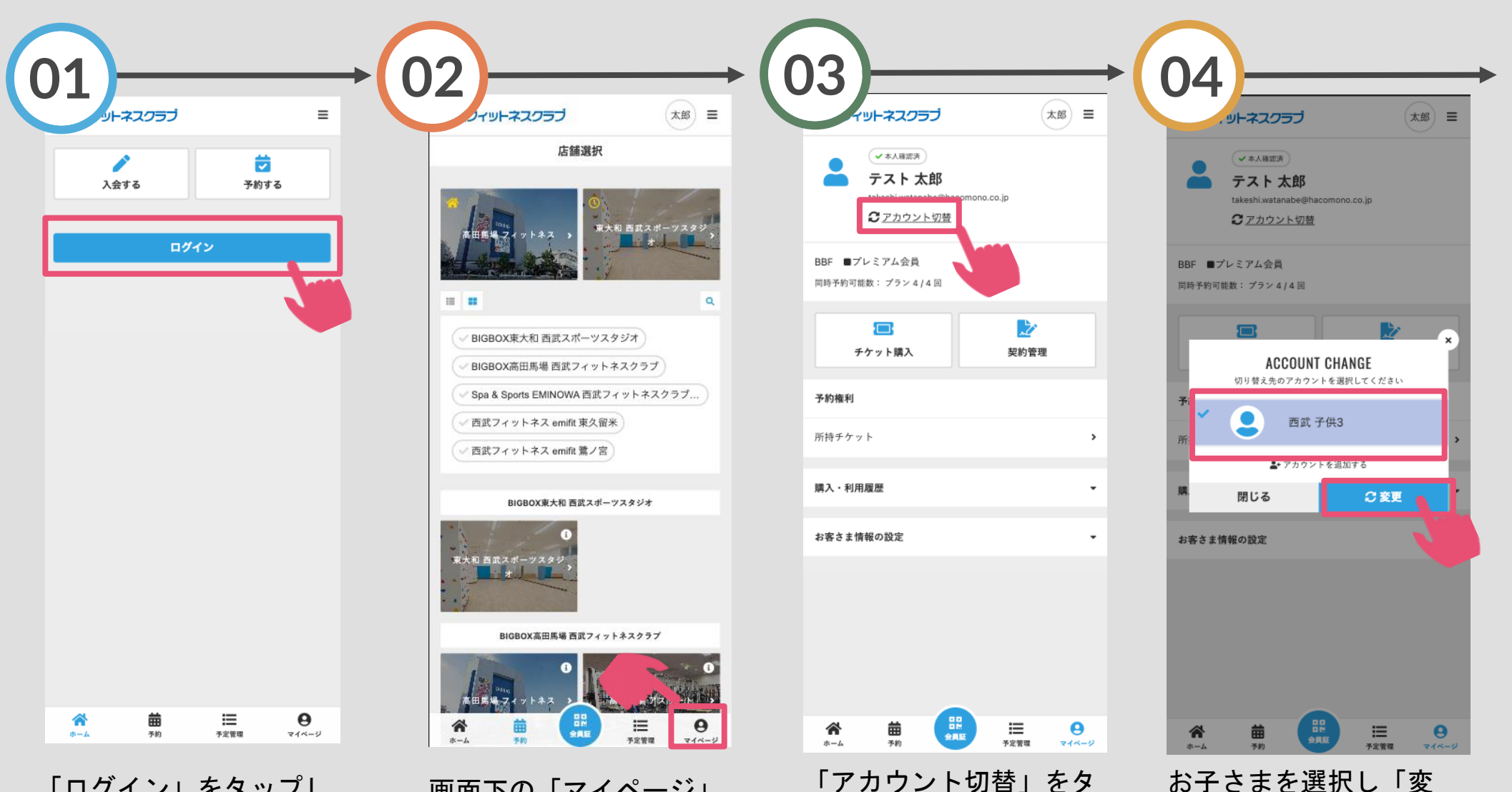

ップしてください。

「ログイン」をタップし、 メールアドレスとパスワー ドを入力してログインして ください。

画面下の「マイページ」 をタップしてください。

体験レッスンのキャンセル方法

※実際の画像と異なる場合がございます。

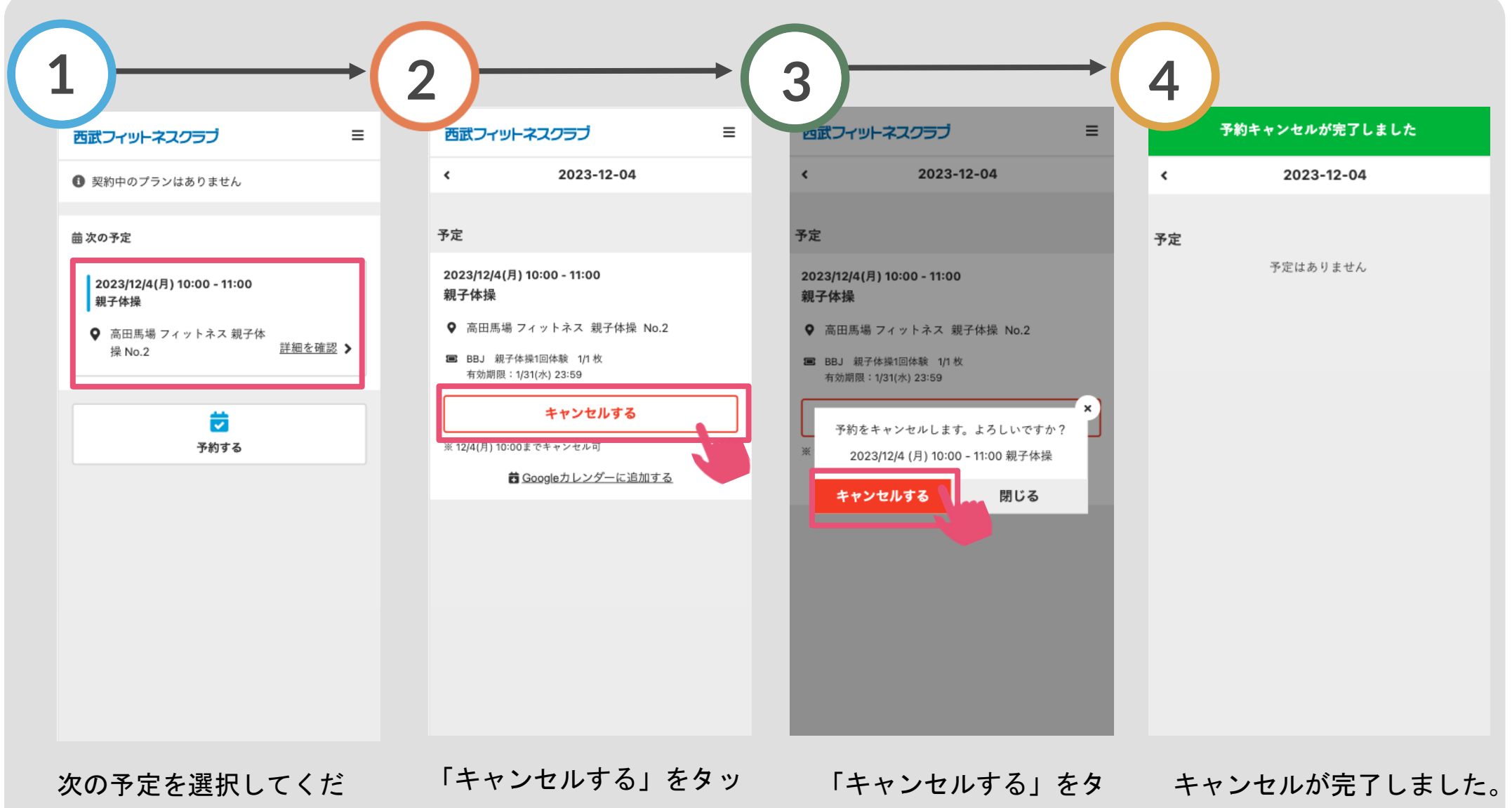

さい

プしてください。

ップしてください。